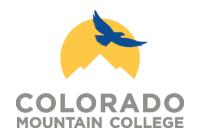

## Having Trouble with the Exempt Application Form OR

## **Expedited or Full Board Application Form?**

Try opening the form using Adobe Reader DC.

Press CTRL + Click the following link for a free download:

https://get.adobe.com/reader/

If you still are having trouble you can contact the help desk

OR

Print the form, fill it out and scan back in and email along with any attachments to: <a href="mailto:vkinion@coloradomtn.edu">vkinion@coloradomtn.edu</a>